# **1Z0-567Q&As**

Primavera P6 Enterprise Project Portfolio Management 8 Essentials

### **Pass Oracle 1Z0-567 Exam with 100% Guarantee**

Free Download Real Questions & Answers **PDF** and **VCE** file from:

**https://www.leads4pass.com/1z0-567.html**

100% Passing Guarantee 100% Money Back Assurance

Following Questions and Answers are all new published by Oracle Official Exam Center

**C** Instant Download After Purchase **83 100% Money Back Guarantee** 

365 Days Free Update

**Leads4Pass** 

- 
- 800,000+ Satisfied Customers

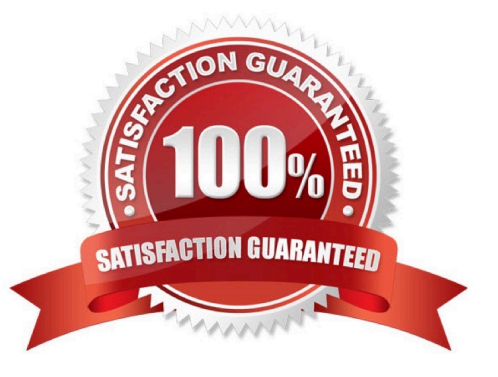

## **Leads4Pass**

#### **QUESTION 1**

Identify the true statement regarding user-interface views.

- A. Deleting a user-interface view that has assigned users could cause user issues.
- B. Each user may be assigned to multiple user-interface views.
- C. User-interface views overwrite project and global security profiles.
- D. User-interface views are created and managed by individual users.

Correct Answer: B

#### Explanation:

A user interface view is a customized view of the Dashboards, Portfolios, Projects, and Resources sections of P6 Web Access typically associated with a role.

#### **QUESTION 2**

When is "Store Period Performance" usually performed?

- A. After each pay period
- B. After the schedule is updated
- C. After Job Services validation
- D. After working hours to enhance performance

Correct Answer: A

Explanation:

Storing of Period Performance

When billing in Excel (AIA form) or in the P6 schedule the current billing period amounts must be "rolled" or moved to the Previously Billed or Actual Cost

categories before starting a new billing period.

When the billing has been approved and finalized in the AIA form it can be copied to a new file for use in the next billing period. To "roll" or clear out the This

Period amounts in Excel, the current period amounts will have to be added into the Previous Application column cells. This creates a starting point for the new

billing period.

Note:

In P6, by default, actuals will be distributed evenly across time periods. For example, we set up an activity to start the

first day of May, and we have actuals for the

month of May of 15 hours. We have actuals for the month of June of 25 hours. P6 will display this as 20 hours for May and 20 hours for June. To get the exact

amount of hours for each month, you have to store period performance. To do this, take the following steps:

1.) Set up your financial periods:

Select Admin, Financial Periods from the Menu Bar

You can either add your financial periods manually, or set up a batch run by entering the start date and end date and how often the period should be created.

2.) Enter your actuals for the resource into the column, Actuals This Period. It will also put the same amount in the Actual Units Column; at the end of May, Actuals

This Period would have 15 hours, as would Actual Units.

3.) When you are done with the update, do Tools, Store Period Performance. This will move the Actuals this Period to the appropriate financial period and zero out

the Actuals This Period column. At the end of June, enter 25 hours in Actual This Period. Actuals This Period will have 25 hours and Actual Units will have 40

hours.

4.) To view the financial periods, do the following:

Click Edit, User Preferences

Click on the Application Tab

Enter the Financial Periods that you would like to view. In the Activity Window, add the financial period columns (they will start with the financial period).

#### **QUESTION 3**

You are in a governance organization that has established a project management methodology with work product and document requirements that must be included in every project. You want to create s global activity view that includes a filter to show only activities that have required work products and documents as per the methodology. Identify three actions that would help you to accomplish this.

A. Create a Secure Global Activity Code.

B. Create a Global Security Privilege for the Governance organization.

- C. Create a Global Governance Activity view.
- D. Group and sort by Governance deliverable.
- E. Create a filter available to the Governance organization.
- F. Create a custom portlet for a Governance dashboard.

### **Leads4Pass**

Correct Answer: ACE

Explanation:

Filter on the Global Activity Code and display in the activity view.

#### **QUESTION 4**

Where are risk response plans captured?

- A. In the Risk Scoring Matrix
- B. In the Activity Notebook for Risk
- C. In the Risk Register
- D. In the Project Notebook for Risk

Correct Answer: C

Explanation:

The Response Plans detail window is the area in the risk register where you create plans for handling the identified risks. Once you have identified which project

risks need further action, create a response plan and assign response plan action items for each risk to reduce the negative impact on the project.

Example below:

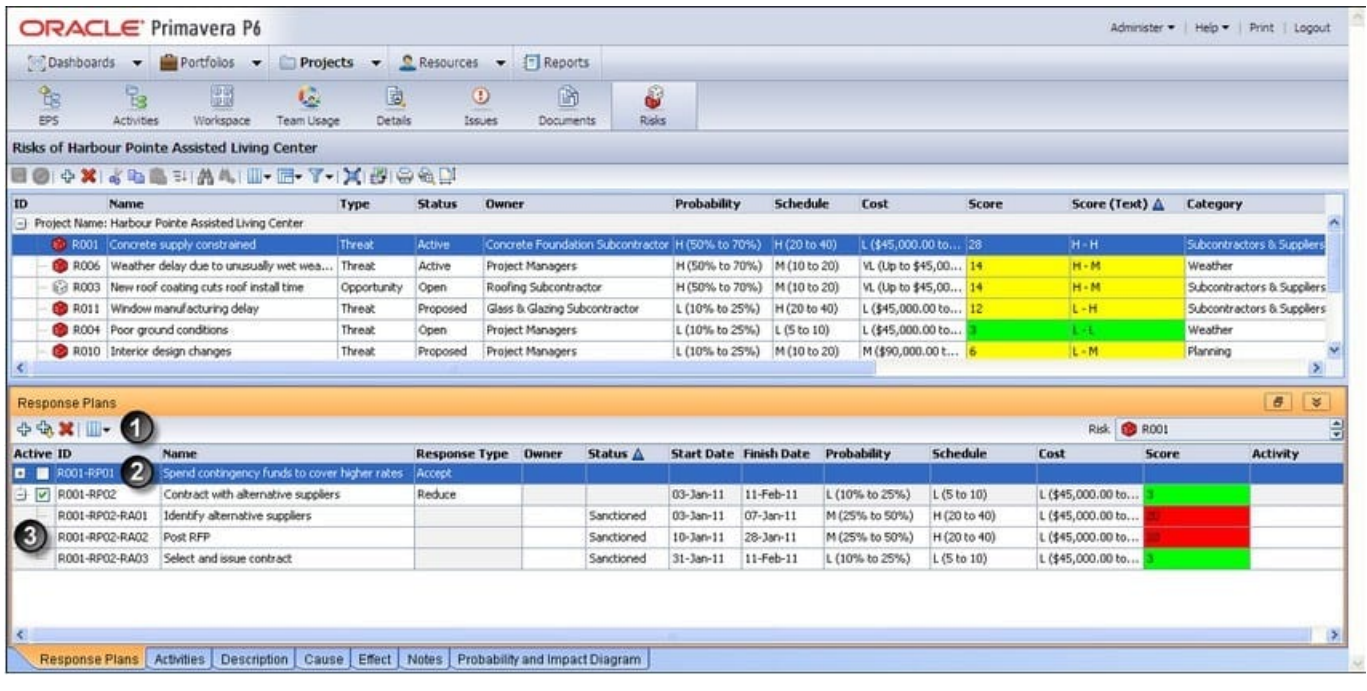

References:

## **Leads4Pass**

#### **QUESTION 5**

You are a portfolio manager. You opened a portfolio and you refreshed the filter. However, some of the projects that were previously in the portfolio are no longer there.

What happened?

- A. You no longer have sufficient project-level security to view the "missing" project\\'s data.
- B. Your web interface license was revoked to allow other users to interface with the projects.
- C. The value of the code assigned to the missing projects has changed.
- D. The projects were deleted when the filter was refreshed.

Correct Answer: A

Explanation:

If you choose to update Primavera activities that fall within a filter and choose to add new activities, only activities that meet that filter\\'s criteria will be added.

[1Z0-567 PDF Dumps](https://www.leads4pass.com/1z0-567.html) [1Z0-567 Study Guide](https://www.leads4pass.com/1z0-567.html) [1Z0-567 Braindumps](https://www.leads4pass.com/1z0-567.html)